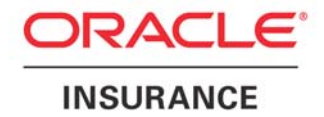

<span id="page-0-0"></span>**Oracle Insurance** 

# **Insbridge Rating and Underwriting**

**SoftData User Guide** 

**For Windows** 

Release 4.1

December 2010

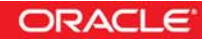

Copyright © 2005, 2010, Oracle and/or its affiliates. All rights reserved.

Oracle Insurance Insbridge Rating and Underwriting SoftData User Guide

Release 4.1

Part # E18916-01

Library # E18900-01

December 2010

Primary Author: Mary Elizabeth Wiger

This software and related documentation are provided under a license agreement containing restrictions on use and disclosure and are protected by intellectual property laws. Except as expressly permitted in your license agreement or allowed by law, you may not use, copy, reproduce, translate, broadcast, modify, license, transmit, distribute, exhibit, perform, publish, or display any part, in any form, or by any means. Reverse engineering, disassembly, or decompilation of this software, unless required by law for interoperability, is prohibited.

The information contained herein is subject to change without notice and is not warranted to be error-free. If you find any errors, please report them to us in writing.

If this software or related documentation is delivered to the U.S. Government or anyone licensing it on behalf of the U.S. Government, the following notice is applicable:

#### **U.S. GOVERNMENT RIGHTS**

Programs, software, databases, and related documentation and technical data delivered to U.S. Government customers are "commercial computer software" or "commercial technical data" pursuant to the applicable Federal Acquisition Regulation and agency-specific supplemental regulations. As such, the use, duplication, disclosure, modification, and adaptation shall be subject to the restrictions and license terms set forth in the applicable Government contract, and, to the extent applicable by the terms of the Government contract, the additional rights set forth in FAR 52.227-19, Commercial Computer Software License (December 2007). Oracle USA, Inc., 500 Oracle Parkway, Redwood City, CA 94065.

This software is developed for general use in a variety of information management applications. It is not developed or intended for use in any inherently dangerous applications, including applications which may create a risk of personal injury. If you use this software in dangerous applications, then you shall be responsible to take all appropriate fail-safe, backup, redundancy, and other measures to ensure the safe use of this software. Oracle Corporation and its affiliates disclaim any liability for any damages caused by use of this software in dangerous applications.

Oracle is a registered trademark of Oracle Corporation and/or its affiliates. Other names may be trademarks of their respective owners.

This software and documentation may provide access to or information on content, products, and services from third parties. Oracle Corporation and its affiliates are not responsible for and expressly disclaim all warranties of any kind with respect to third-party content, products, and services. Oracle Corporation and its affiliates will not be responsible for any loss, costs, or damages incurred due to your access to or use of third-party content, products, or services.

Where an Oracle offering includes third party content or software, we may be required to include related notices. For information on third party notices and the software and related documentation in connection with which they need to be included, please contact the attorney from the Development and Strategic Initiatives Legal Group that supports the development team for the Oracle offering. Contact information can be found on the Attorney Contact Chart.

The information contained in this document is for informational sharing purposes only and should be considered in your capacity as a customer advisory board member or pursuant to your beta trial agreement only. It is not a commitment to deliver any material, code, or functionality, and should not be relied upon in making purchasing decisions. The development, release, and timing of any features or functionality described in this document remains at the sole discretion of Oracle.

This document in any form, software or printed matter, contains proprietary information that is the exclusive property of Oracle. Your access to and use of this confidential material is subject to the terms and conditions of your Oracle Software License and Service Agreement, which has been executed and with which you agree to comply. This document and information contained herein may not be disclosed, copied, reproduced, or distributed to anyone outside Oracle without prior written consent of Oracle. This document is not part of your license agreement nor can it be incorporated into any contractual agreement with Oracle or its subsidiaries or affiliates.

# **CONTENTS**

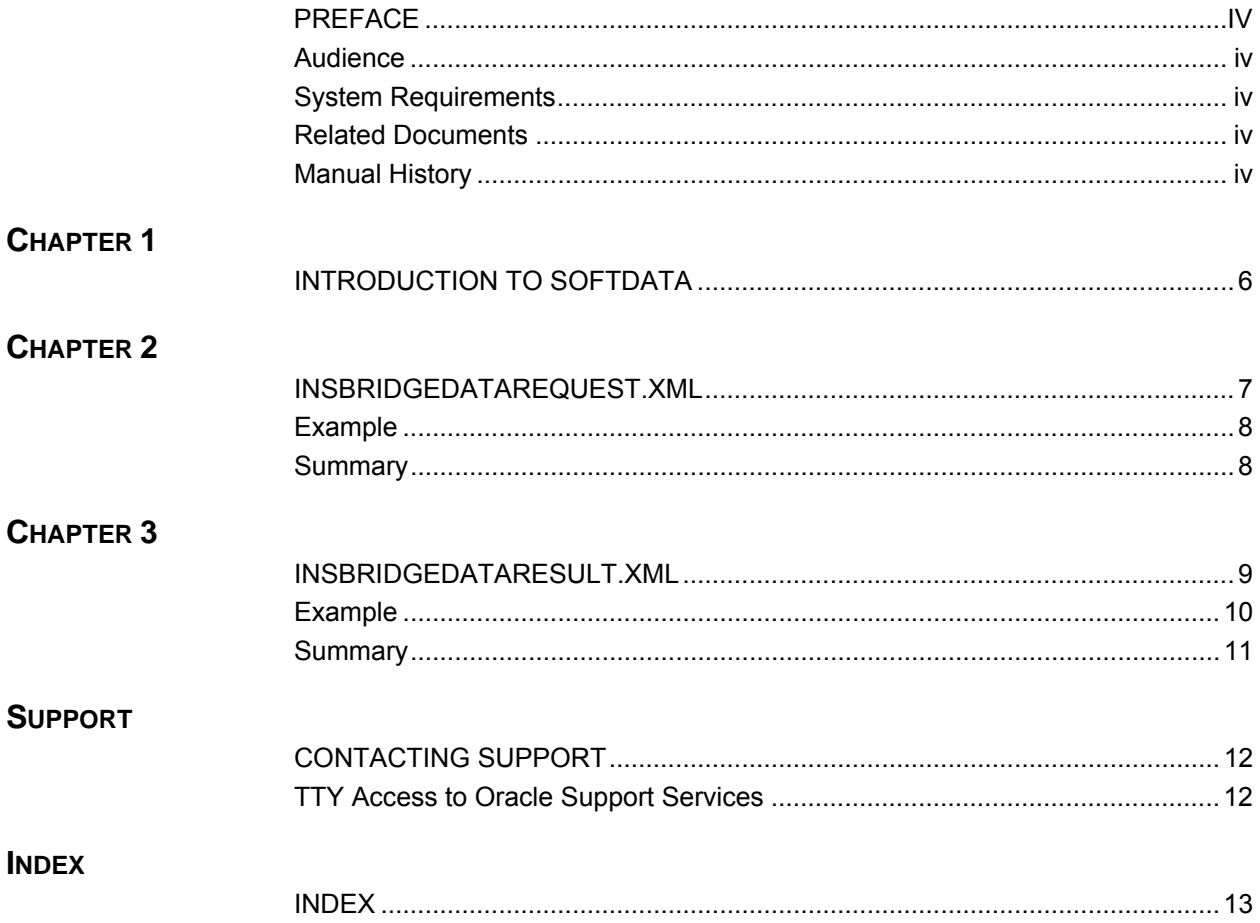

# **LIST OF FIGURES**

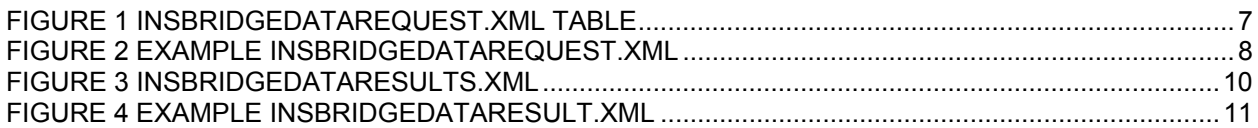

# <span id="page-4-0"></span>**PREFACE**

Welcome to the *Oracle Insurance Insbridge Rating and Underwriting SoftData Guide*. This guide describes the usage and requirements of Oracle Insurance Insbridge Rating and Underwriting SoftData (SoftData). SoftData is a feature of Oracle Insurance Insbridge Rating and Underwriting Framework Administrator (IBFA) that allows you to retrieve values dynamically from SoftRater Packages. Soft Data is available from the IBFA **Menu Tree**.

### **AUDIENCE**

This guide is intended for system administrators who are tasked with administering RateManager. A fundamental knowledge of RateManager and SoftRater is required.

### **SYSTEM REQUIREMENTS**

For minimum operating system and hardware requirements, please see the Insbridge Rating and Underwriting System Operating Environments for Hardware and Software.

### **RELATED DOCUMENTS**

For more information, refer to the following Oracle resources:

- The Oracle Insurance Insbridge Rating and Underwriting RateManager User Guide.
- The Oracle Insurance Insbridge Rating and Underwriting SoftRater User Guide.
- You can view these guides on-line at this address:

<http://www.oracle.com/technetwork/documentation/insurance-097481.html>

### **Manual History**

New editions incorporate any updates issued since the previous edition.

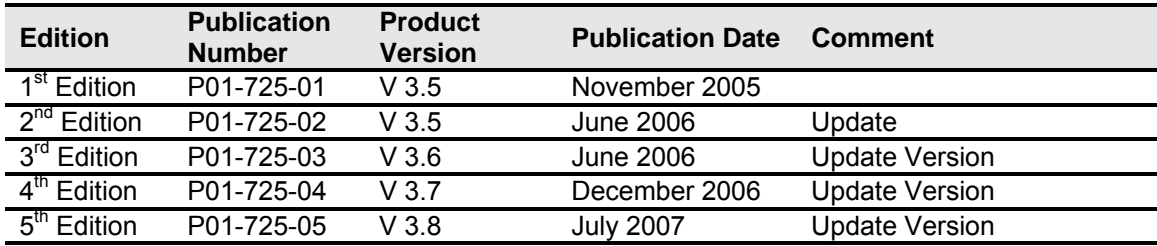

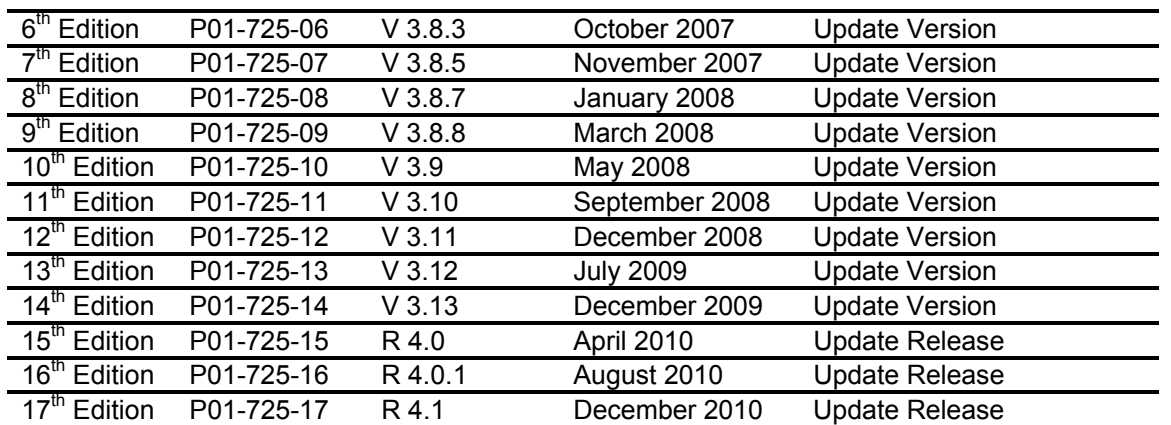

# <span id="page-6-0"></span>**INTRODUCTION TO SOFTDATA**

SoftData is a method designed to provide the maximum amount of integration flexibility while maintaining a high level of operational efficiency for rules and rating applications. It allows an application to dynamically retrieve values from SoftRater Packages (SRPs) so that values do not have to be hard coded into an application.

For example, if you had a web-based application that allowed a consumer or agent to request a quote, SoftData calls could be used to fill in drop down text boxes with valid values. This allows the same application to be used across multiple states and carriers. It also prevents duplicate data entry, reducing the chance of making a costly mistake.

The core foundation is based on enumerated mappings to program based data elements built through the RateManager application. The schema model uses single character mapping node items, i.e. <m>, <q>, <i>, etc., which provide efficient document processing while gaining the system benefits of an extremely low XML document weight for small storage and faster transmission.

The SoftRater Web Service WSDL should be located at the following URL.

#### http://<yourserver>/ibfa/connectors/softdata.asmx?WSDL

There are two parts to a SoftData call, the data request and the data result. For more information on these, see the following:

- [InsbridgeDataRequest.XML](#page-0-0)
- [InsbridgeDataResult.XML](#page-0-0)

# <span id="page-7-0"></span>**INSBRIDGEDATAREQUEST.XML**

InsbridgeDataRequest.XML is the format in which requests are sent to SoftData. The table below outlines the nodes and attributes and whether or not they are required.

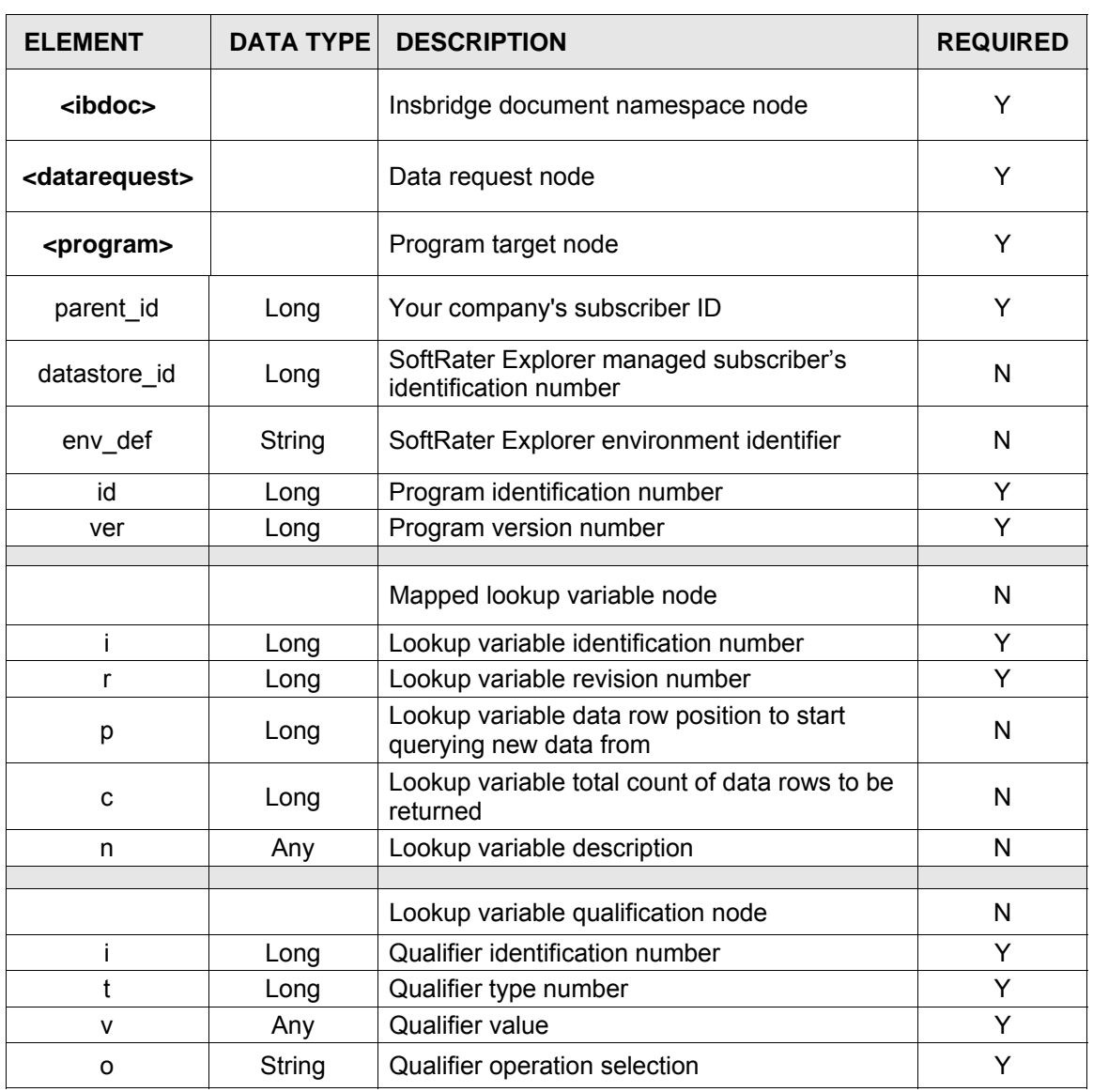

*Figure 1 InsbridgeDataRequest.XML Table* 

An example data request is shown below.

### <span id="page-8-0"></span>**EXAMPLE**

```
<ibdoc> 
   <datarequest lob="1"> 
      <program parent_id="123" datastore_id="123" env_def="" 
     id="35" ver="2"> 
          <m i="35" r="2" n="Get BI Limits"/> 
          <m i="135" r="1" p="25" c="25" n="Get BI factors"> 
              <q i="1" v="75025" o="="/> 
              <q i="3" v="Collin" o="="/> 
          </m></program> 
    </datarequest> 
</ibdoc>
```
*Figure 2 Example InsbridgeDataRequest.XML* 

### **Summary**

- To request data from multiple program data sources you can include  $1 N$  number of program nodes in the <datarequest> node.
- $\bullet$  To request data from multiple mapped variables you can include 1 N mapping nodes in the <program> target node.
- The Insbridge Published Program Summary Report will list all available mapped variables for a program including the qualifiers needed to query data for the variable successfully. It also will have information on the qualifier and result variable data types and information on whether the mapped variable returns multiple results (see the RateManager topic - Linked Variables) for every item row.
- Qualifier Types are enumerated as follows:
	- $-$  0 = Integer
	- $1 =$  String
	- $2$  = Float
	- $3 =$  Date
- Valid Qualifier Operators are entered as follows

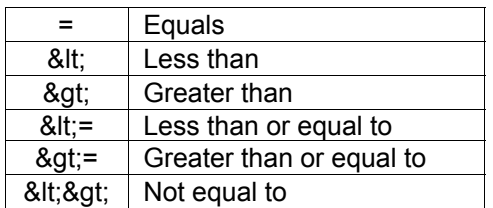

# <span id="page-9-0"></span>**INSBRIDGEDATARESULT.XML**

InsbridgeDataResult.XML is the format that results are received in from a data request. The table below shows the information returned and whether or not it is optional.

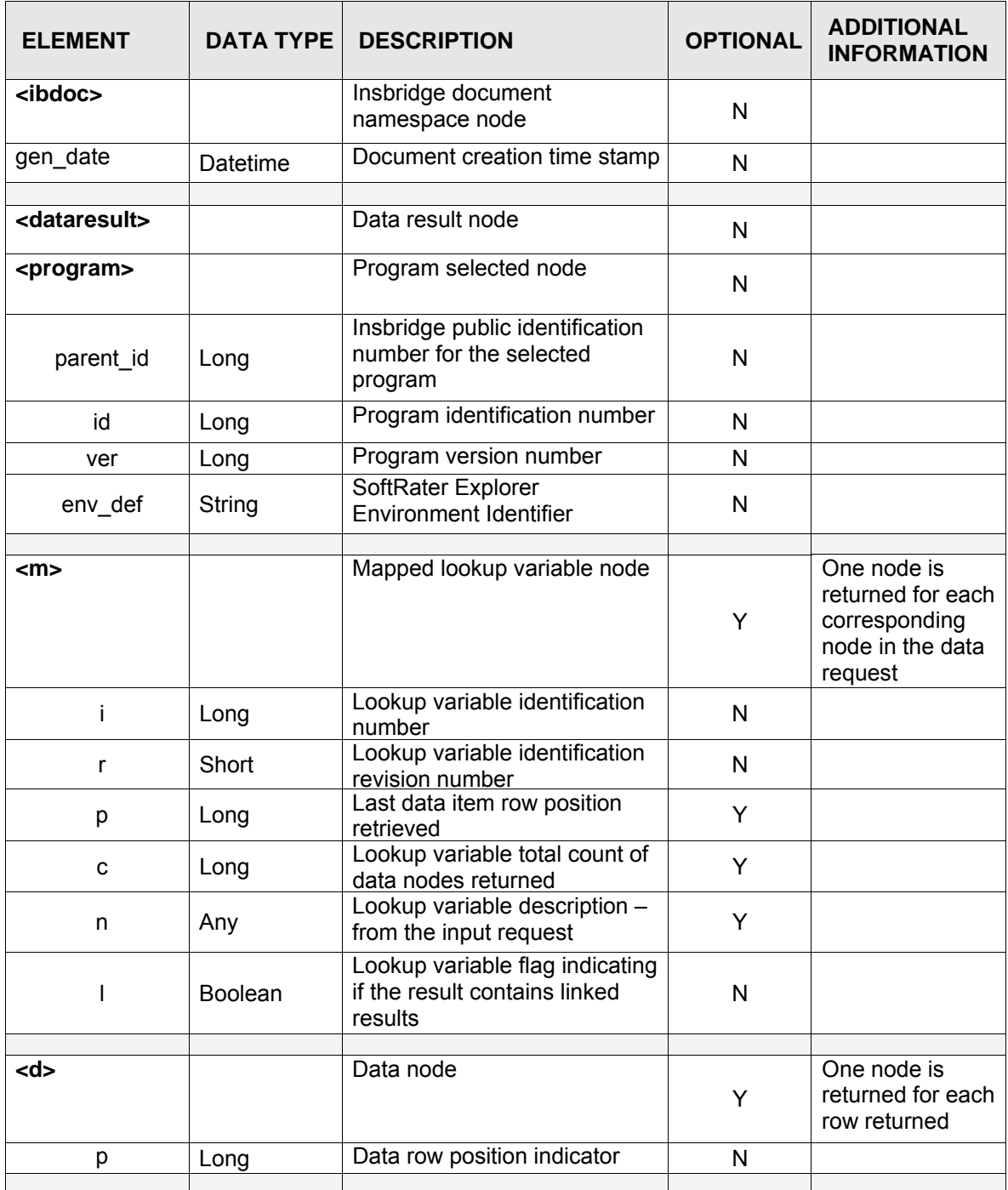

<span id="page-10-0"></span>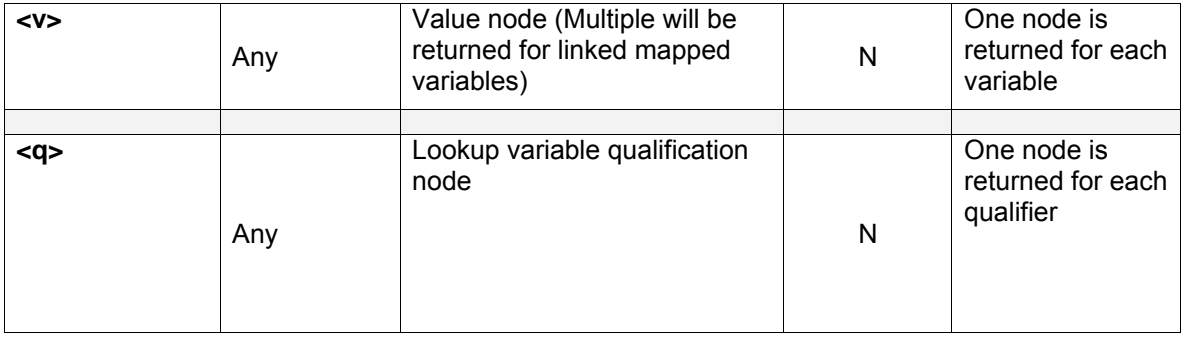

*Figure 3 InsbridgeDataResults.XML* 

An example data result is shown below.

### **EXAMPLE**

```
<ibdoc gen_date="2/10/2009 1:25:28 PM"> 
   <dataresult> 
     <program parent_id="123" id="35" ver="2" env_def="default"> 
         <m i="35" r="2" n="Get BI Limits" l="true"> 
             <d p="1"> 
                 <v>100/200</v> 
                 <v>Our Standard Limit</v> 
                 <v>L100</v> 
                 <q>100</q>
             </d>
             <d p="2"> 
                   <v>300/400</v> 
                 <v>Optional Limit</v> 
                 <v>L200</v> 
                 <q>200</q> 
             </d>
             <d p="3"> 
                 <v>200/300</v> 
                 <v>Highest Limit</v> 
                 <v>L300</v> 
                  <q>300</q> 
             </d>
         </m><m i="135" r="2" p="50" c="25" n="Get BI factors"> 
             <d p="48"> 
                 <v>0.001</v>
                 <q>75025</q> 
                 <q>Plano</q> 
                 <q>Collin</q> 
                 <q>Texas</q> 
             </d>
             <d p="49"> 
                 <v>0.235</v> 
                 <q>75025</q>
```

```
<q>Plano</q> 
                 <q>Collin</q> 
                 <q>Texas</q> 
             </d>
             <d p="50"> 
                 <v>0.906</v> 
                 <q>75025</q> 
                 <q>Plano</q> 
                 <q>Collin</q> 
                 <q>Texas</q> 
             </d>
         </m></program> 
   </dataresult> 
</ibdoc>
```
*Figure 4 Example InsbridgeDataResult.XML* 

### **Summary**

- For each target program node there will be one selected program node supplied in the <dataresult> node. Each <program> will contain all queried mapped variables and data for that program.
- Mapped lookup variable nodes with the linked variable flag I=true will contain  $1 N$  value nodes <v> for each data <d> row node returned. The values in the <v> nodes are assigned respective to the order determined during variable setup in (RateManager-Linked Mapped Variables) and listed in the Insbridge Published Program Summary Report.

# <span id="page-12-0"></span>**CONTACTING SUPPORT**

If you need assistance with an Oracle Insurance Insbridge Rating and Underwriting System product, please log a Service Request using My Oracle Support at [https://support.oracle.com/.](https://support.oracle.com/)

**Address any additional inquiries to:** 

**Oracle Corporation**  World Headquarters 500 Oracle Parkway Redwood Shores, CA 94065 U.S.A.

Worldwide Inquiries: Phone: +1.650.506.7000 Fax: +1.650.506.7200 oracle.com

### **TTY ACCESS TO ORACLE SUPPORT SERVICES**

Oracle provides dedicated Text Telephone (TTY) access to Oracle Support Services within the United States of America 24 hours a day, seven days a week. For TTY support, call 800.446.2398.

### <span id="page-13-0"></span>**INDEX**

#### **<**

<d> Requirements Table, 9 <datarequest> Requirements Table, 7 <dataresult> Requirements Table, 9 <dataresult> Node, 11 <ibdoc> Requirements Table, 7, 9 <m> Requirements Table, 7, 9 <program> Requirements Table, 7, 9 <program> Node, 11 <q> Requirements Table, 7, 10  $<\vee>$ Requirements Table, 10

### **A**

appendices, 13 **Attribute** Requirements Table, 7

### **D**

Data Request, 6 Example, 7 Data Results, 6 Definition SoftData, iv

### **E**

Edition Notice, 2 Example Data Request, 7 SoftData, 6

### **F**

Format Results Recieved from Data Request, 9

### **I**

Information Returned Requirements Table, 9 Insbridge Published Program Summary Report, 8 InsbridgeDataResult.XML, 9

#### **M**

Mapped Lookup Variable Nodes, 11 Mapping Node Items, 6

### **N**

Nodes Requirements Table, 7

### **O**

Overview SoftData, 6

#### **P**

Program Node Target, 11 Program Nodes, 8

### **Q**

Qualifier Operators Valid, 8 Qualifier Types, 8 Queried Mapped Variables, 11

### **R**

Requesting Data Multiple Mapped Variables, 8 Multiple Program Data Sources, 8 Requirements Table Results Returned, 9

### **S**

SoftData Example, 6 Overview, 6 SoftData Definition, iv

#### **V**

Variable Flag True, 11